## **Scilab - TP 1**

# **Premiers calculs et premières applications**

Le logiciel **Scilab** est un système de calcul numérique. Crée en 2003 et développé par une entreprise française, Scilab est un logiciel libre et gratuit. Il est téléchargeable sur le site officiel :

```
www.scilab.org
```
## **I - L'environnement général et la console**

Au lancement de Scilab, quatre fenêtres s'ouvrent :

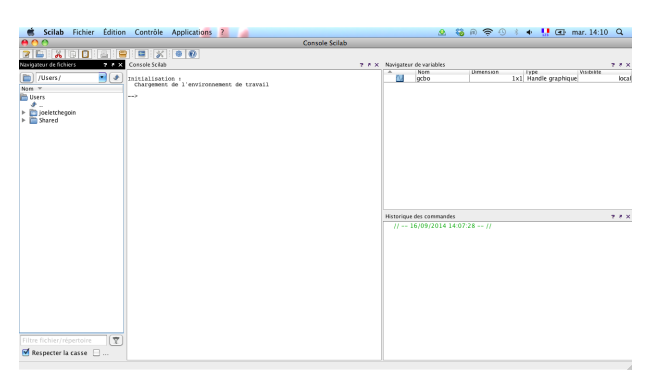

- 1. **Navigateur de fichier** : il permet d'accéder aux fichiers Scilab déjà enregistrés,
- 2. **Console Scilab** : C'est la « feuille de travail » qui permet de taper des commandes et d'analyser des résultats,
- 3. **Navigateur de variables** : il permet de parcourir et de modifier les variables stockées en mémoire,
- 4. **Historique des commandes** : Toutes les commandes tapées dans la console lors de sessions Scilab précédentes sont gardées en mémoire.

Dans la console, il suffit de saisir une commande et d'appuyer sur la touche Entrée du clavier pour obtenir le résultat correspondant. Par exemple :

```
-320-3, sqrt(9), 2.5\hat{ }3
 ans =117.
 ans =
    3.ans =
    15.625
```
Par contre, si on ne souhaite pas afficher des calculs intermédiaires trop volumineux, on pourra remplacer la virgule par un point-virgule :

```
--&>11*6, (5-7)^{-2}; 7/2
ans =66.ans =
    3.5
```
#### **Exercice 1**

Calculer avec Scilab :

$$
A = 10 - 4\frac{\left(\frac{5}{9} - \frac{1}{3}\right)\left(3 - \frac{1}{2}\right)}{\frac{7}{9} - 3} + \left(\frac{1}{6} - \frac{1}{3} + \frac{1}{2}\right) \quad ; \quad B = 2 \times \frac{3 - 5}{3 \times 4} + 2^3 \times \sqrt{25 - 9}; \quad C = \frac{3\sqrt{5} + \sqrt{20}}{\sqrt{45}\left(2 - \frac{5}{6} + \frac{4}{3}\right)}
$$

Lorsqu'on cherche à utiliser une fonction spécifique, il ne faudra pas hésiter à consulter l'aide en ligne proposée par Scilab :

- soit en cliquant directement sur la rubrique " ?" depuis le menu de console,
- soit en tapant directement le nom de la fonction dans la console précédé du mot "help". Par exemple,

```
-->help for
```
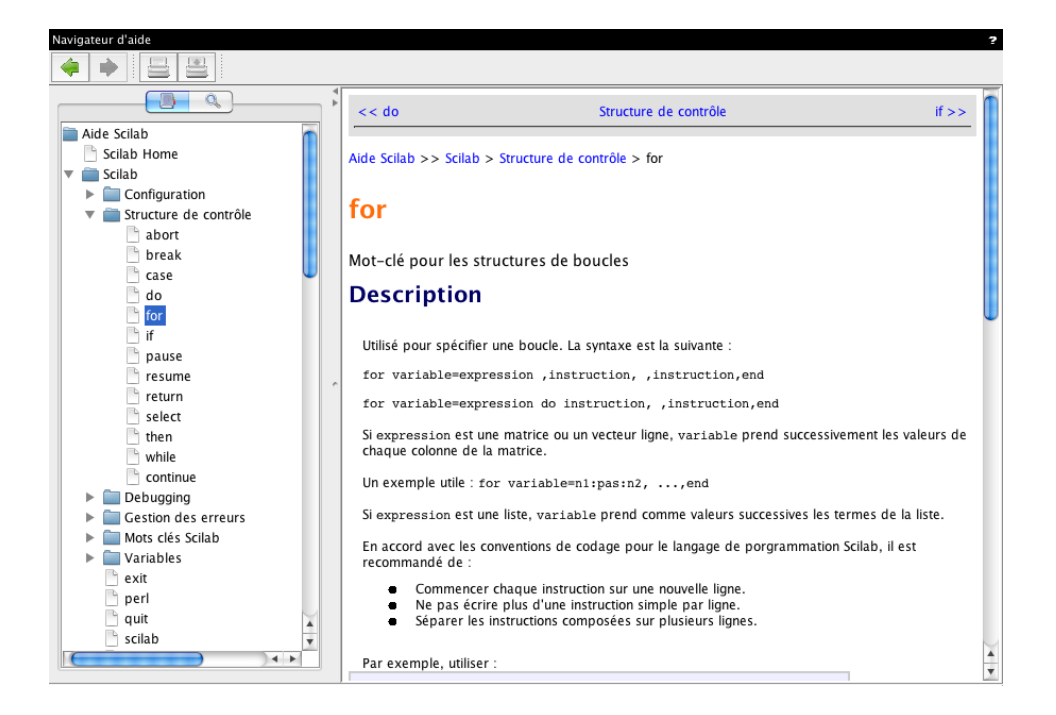

#### **Exercice 2**

En utilisant l'aide, chercher les fonctions sur Scilab qui permettent de calculer la valeur absolue et la partie entière d'un nombre réel. Calculer alors, la valeur absolue et la partie entière des nombres suivants : **production** 

*D* = 3 8  $- \frac{2^6}{1}$ 3 − 5 2 ;  $E = \frac{131}{5}$ 2  $+10^3 - \frac{5}{16}$ 49  $;$   $F =$  $-5-2$ 6 2

### **II - Les variables**

Lorsqu'on travaille sur Scilab, il sera souvent utile garder en mémoire certains résultats. Pour cela on utilise des **variables**. Une variable est un nom dans lequel on peut stocker un objet Scilab, que ce soit une fonction, une expression ou une valeur particulière.

Pour affecter une valeur à une variable, on utilise le symbole d'affectation =. Lorsqu'une variable est crée, elle apparaît dans la fenêtre *Navigateur de variable*. Il s'agira de rester vigilant car ces affectations sont **globales** et seront utilisées par Scilab dans toute la feuille de travail.

Pour supprimer une variable, on utilise la fonction clear.

```
--&x=3; y=5; x/yans =0.6
-->clear x
```
La valeur de x est alors définitivement perdue.

Il existe sur Scilab des variables protégées, appelées constantes, qui ne peuvent être effacées ou modifiées. Elle sont précédées d'un %. Par exemple %pi et %e sont des constantes qui représentent respectivement les valeurs décimales approchées d'ordre 16 de *π* et de exp1.

#### **Exercice 3**

On considère trois variables *a*,*b* et *c* et on effectue la suite des affectations ci dessous :

```
--\geq a=1; b=2; c=3;
--\lambdaa=2*b+5;
-->c=b:b=a;--&>a=c-b+2;
```
Compléter le tableau de valeurs des variables *a*,*b*,*c* :

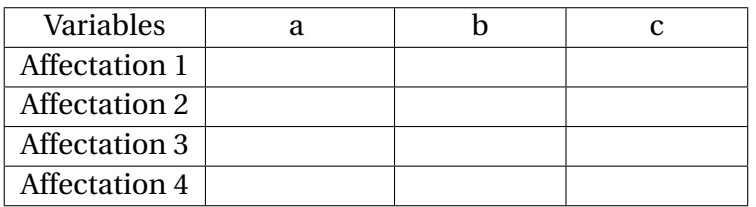

#### **Exercice 4**

Proposer une suite d'instruction qui permette d'échanger les valeurs de deux variables *a* et *b*.

## **III - L'éditeur**

Taper directement dans la console a deux inconvénients : l'enregistrement n'est pas possible, et si plusieurs lignes d'instructions ont été tapées, les modifications ne sont pas aisées. Pour enchaîner plusieurs instructions l'éditeur est l'outil approprié.

On tape dans l'éditeur comme dans n'importe quel traitement de texte. L'éditeur reconnait le langage Scilab : il met en couleur les mots-clef, un décalage de début de ligne appelé *indentation* se fait automatiquement lorsqu'on commence une boucle ou un test, il ferme automatiquement les parenthèse ouvertes...

L'éditeur est accessible depuis la console à la rubrique **Application**. A son lancement, l'éditeur s'ouvre avec un fichier par défaut qui s'intitule "Sans titre 1".

Il est possible d'enregistrer tout fichier en cliquant sur **Fichier > Enregistrer sous**. L'enregistrement du fichire est nécessaire avant de pouvoir l'exécuter. Pour exécuter un fichier, on clique sur **Exécuter > Fichier sans écho**.

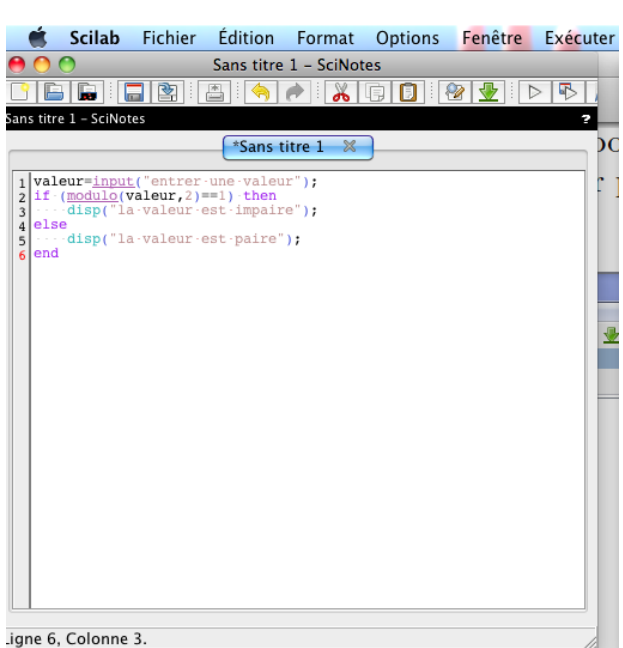

### **Exercice 5**

- 1. Entrer dans l'éditeur les instructions suivantes : **disp**('Ce programme resout l"equation ax+b=0') a=**input**('Donner la valeur de a : ') b=**input**('Donner la valeur de b : ')  $x=-b/a$ **disp**('La solution est '+**string**(x)+' ')
- 2. Sauvegarder le fichier dans votre répertoire personnel.
- 3. Exécuter le fichier et suivre les instruction dans la console. On pourra recommencer l'exécution du fichier avec différentes valeurs pour *a* et *b*.

### **Exercice 6**

Pour créer un nouveau fichier, on clique dans le menu de l'éditeur sur **Fichier > Nouveau**.

- 1. Construire une suite d'instructions qui demande les coefficients *a*, *b*, *c* d'un polynôme  $P(x) =$  $ax^2 + bx + c$  et qui calcule et affiche la valeur de son discriminant.
- 2. Enregistrer et exécuter le fichier.
- 3. Calculer les discriminants des polynômes suivant :

 $P_1(x) = x^2 - 4x + 4$ ,  $P_2(x) = x^2 + 5x + 4$ ,  $P_3(x) = 2x^2 + x + 2$ 

### **Exercice 7**

- 1. Ecrire une suite d'instructions qui calcule et affiche la moyenne de trois nombres *a*,*b*,*c* fournis par l'utilisateur.
- 2. Modifier les instructions précédentes afin que le résultat s'affiche sous la forme suivante (si par exemple  $a = 2$ ,  $b = 3$  et  $c = 7$  :

La moyenne de 2,3 et 7 est 4

### **Exercice 8**

- 1. Ecrire un programme qui renvoie le pourcentage d'évolution entre deux valeurs rentrées par l'utilisateur.
- 2. Ecrire un programme qui demande un nombre réel *x* et, après discussion, renvoie la racine carrée de celui-ci quand cela est possible.
- 3. Ecrire un programme qui demande un nombre réel x et renvoie 1 si  $x \in [0, 1]$  et 0, sinon.
- 4. Ecrire un programme qui demande un nombre réel *x* et renvoie 1 si *x* ∈] −∞; 2]∪]ln(2);+∞[ et 0 sinon.
- 5. Ecrire un programme faisant intervenir une boucle for, qui demande un entier  $n \geq 0$ , calcule et affiche *n*!. (On rappelle pour l'initialisation que, par convention, 0 !=1).
- 6. Ecrire un programme faisant intervenir une boucle while, qui demande un nombre positif *t*, calcule et affiche en combien d'années une valeur subissant une hausse annuelle de *t*% aura doublé.

#### **Exercice 9**

Un coureur souhaite évaluer chacun de ses entraînements. Il coure toujours entre 45 et 60 minutes. Si, en fin d'entraînement son rythme par kilomètre est inférieur à 4'30"/km, c'est une très bonne session, si ce rythme ce situe entre 4'31"/km et 5', c'est une session acceptable et si le rythme est supérieur à 5 minutes par kilomètres, il estime qu'il n'a pas été performant.

Ecrire un programme, sous Scilab, qui demande à l'utilisateur de rentrer la distance parcourue (en kilomètres), la durée de la course (cette durée est saisie, en rentrant d'abord les minutes, puis les secondes) et affiche la conclusion exprimée ci-dessus.

#### **Exercice 10 (***Un comportement asymptotique***)**

Ecrire un programme qui demande un entier  $n > 0$  et qui, en utilisant une boucle for, calcule et affiche

$$
1 + \frac{1}{2} + \frac{1}{3} + \dots + \frac{1}{n} - \ln(n)
$$

Faire tourner ce programme pour de plus en plus grandes valeurs de *n*. Que remarque-t-on ?

## **IV - fonctions**

Lorsque l'on a besoin de calculer une quantité qui dépend d'un paramètre plusieurs (et d'éventuellement s'en servir dans d'autres calculs), on écrit souvent le programme sous forme de fonction. En enregistrant le programme (qui débute par function  $y=$ nomdelafonction $(x)$  et se termine toujours par endfunction au format . sci, on peut ensuite charger la fonction dans l'environnement pour y faire appel.

#### **Exercice 11**

1. Ecrire une fonction Scilab correspondant à

$$
f(x) = \frac{\ln(x + \sqrt{x^2 + 1})}{x^2 + x + 1}
$$

- (a) Quel est le domaine de définition de *f* ?
- (b) Conjecturer (à l'aide de Scilab puis le justifier) sur la valeur de

$$
\lim_{x \to +\infty} f(x)
$$

2. Programmer les fonctions

$$
g_1: \mathbb{Z} \to \mathbb{N} \qquad g_1: \mathbb{R} \to \mathbb{N} \qquad n \to \begin{cases} 1, \text{ si } n \text{ est pair} \\ 0, \text{ sinon} \end{cases}, \qquad n \to \begin{cases} 1, \text{six } \in \mathbb{Z} \\ 0, \text{sinon} \end{cases}
$$

- 3. Ecrire les programmes des (4) et (5) de l'exercice précédent sous forme de fonctions.
- 4. (a) Utiliser les instruction du programme 6) de l'exercice précédent pour écrire une fonction intitulée factorielle prenant un argument un entier  $n \geq 0$  et renvoyant la valeur *n*!.
	- (b) Utiliser cette fonction pour écrire un programme qui demande à l'utilisateur un nombre réel positif *x* et renvoie le plus petit entier naturel *n* tel que  $n! \geq x$ . (On utilisera une boucle while).

## **V - Représentations graphiques**

SciLab propose de dessiner des "lignes brisées" grâce à la fonction plot2d(). Plus précisément, l'instruction p $1$ ot $2d(X, Y)$  permet de relier les points  $\{(x_i, y_i) : i = 1, \ldots, n\}$ , où on a défini au préalable les deux listes (abscisses et ordonnées de points à relier)  $X = [x_1, x_2, \ldots, x_n]$  et  $Y = [y_1, y_2, \ldots, y_n]$ .

Pour représenter une fonction, on utilisera donc plot2d() en prenant pour liste des abscisses une subdivision de l'intervalle sur lequel on veut représenter la fonction.

#### **Exercice 12**

- 1. Que renvoient les instructions
	- (a)  $\rightarrow$  X=-1:0.1:1 ?
	- (b)  $\rightarrow$  X=linspace(-1,1,21) ?
	- (c) Expliciter comment fonctionnent les deux instructions précédentes dans le but de créer des subdivisions d'intervalles.
- 2. Définir dans la console, la fonction  $f$  où  $f(x) = xe^{-x}$ .
- <span id="page-5-0"></span>3. Créer une liste de nombres correspondant aux images par la fonction *f* des réels de la liste *X* de **deux manières différentes** (à l'aide d'une boucle et avec la commande feval()).
- 4. Représenter la fonction *f* sur l'intervalle [−1, 1].
- 5. Définir, dans la console la fonction *g* où  $g(x) = x^2 e^{-x/2}$ .
- 6. Représenter simultanément les fonctions *f* et *g* sur l'intervalle [0, 5].